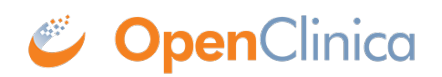

## **2.2 Module Management**

You can activate modules to add specific functionality to your study. Available modules are displayed on the **Modules** screen with a brief description of what each does. Click **Learn More** on any of the module cards for more information on a specific module.

## **To Activate Modules:**

- 1. Click the **Settings** icon on the **My Studies** screen, **Design** screen, or **Share** screen.
- 2. Determine which module(s) you would like to activate.
- 3. Click **Request Access** to begin the activation process.

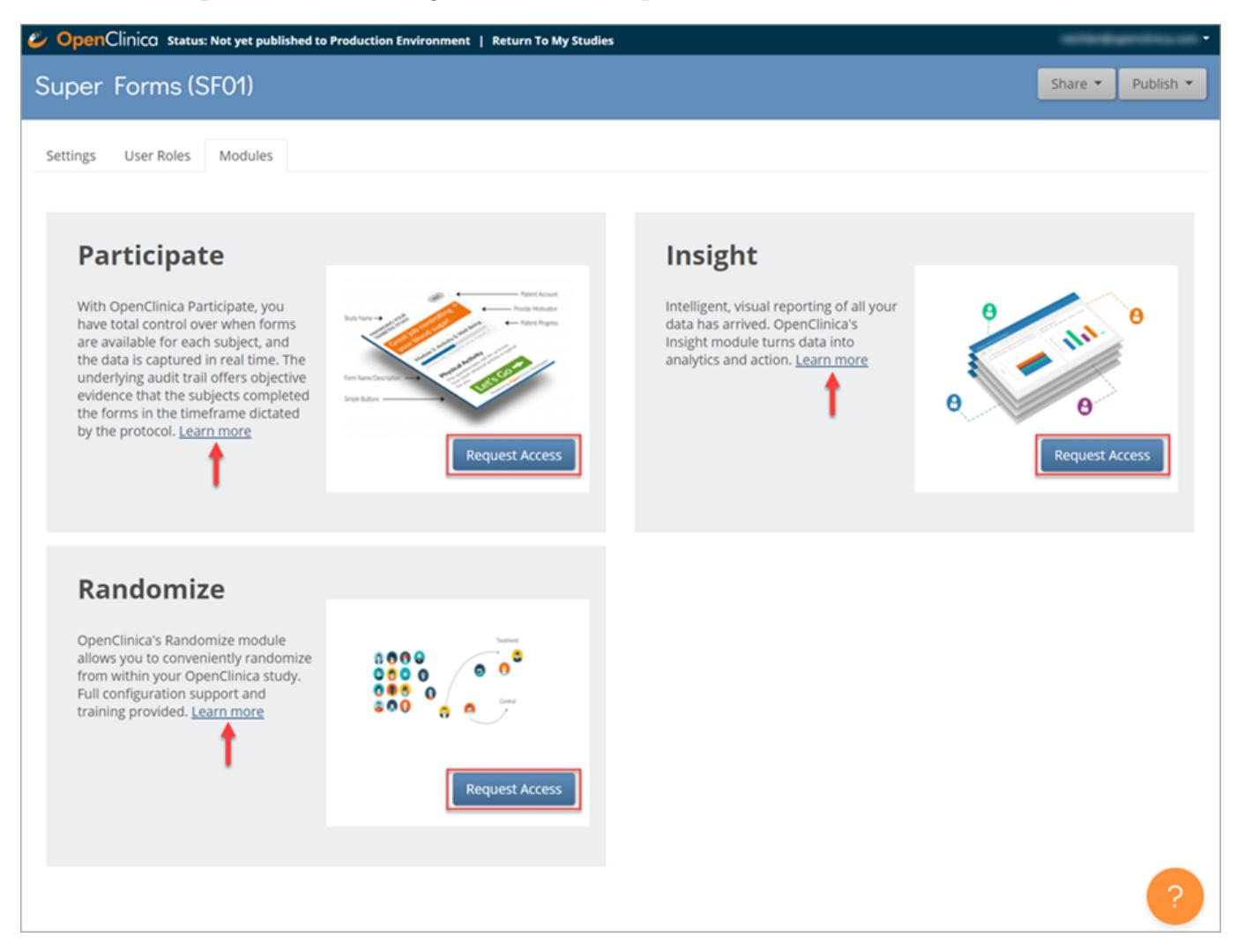

Once you request access, the OpenClinica Customer Support team confirms that the module is included in your contract, and if it is, the module is enabled. If the module is not already in your contract, Customer Support or Sales will let you know and will be happy to review the module to see if contact you to ensure your contract includes everything you need to use OpenClinica to its fullest!

## **For more information about modules, click the links below:**

**[Participate](https://www.openclinica.com/clinical-trial-software-solutions/participate-electronic-patient-reported-outcomes/)** 

[Insight](https://www.openclinica.com/clinical-trial-software-solutions/insight/)

**[Randomize](https://www.openclinica.com/clinical-trial-software-solutions/randomization/)** 

Approved for publication by Ray Eichler. Signed on 2021-06-11 4:16PM

Not valid unless obtained from the OpenClinica document management system on the day of use.